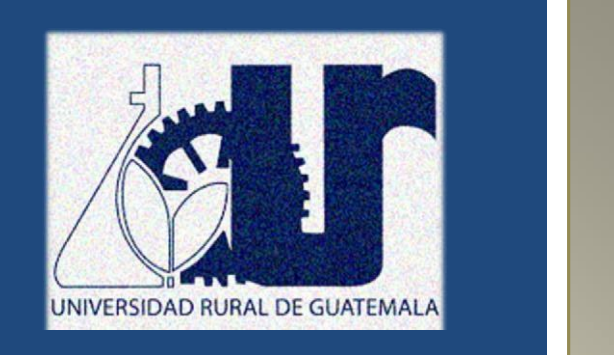

# MANUAL DE DIBUJO INDUSTRIAL

FACULTAD DE INGENIERIA **PRIMER SEMESTRE 2024**

Elaborado por: Ing. Mario Roberto González González

# **INTRODUCCION**

Es de suma importancia aumentar la preparación académica de los estudiantes, procurando formar profesionales ingeniosos y preparados para afrontar los problemas actuales y futuros de la Ingeniería.

El dibujo es una herramienta muy importante en el oficio del Ingeniero, el presente manual consiste en introducir al estudiante en el estudio del dibujo lineal, la rotulación, uso de diferentes escalas para ampliar o reducir proporcionalmente un objeto, el trazado de las proyecciones ortogonales y axonométricas.

# **OBJETIVO**

• Este manual explica un método didáctico que facilita la enseñanza de conceptos y que contribuirá a desarrollar habilidades bidimensionales y tridimensionales.

# **INSTRUCCIONES PARA LA PRÁCTICA**

- 1. Presentarse puntualmente a la hora de inicio de laboratorio ya que en ese momento se cerrará la puerta y se procederá a realizar el examen corto (escrito). Al terminar dicho examen se dejará entrar a las personas que llegaron tarde, pero sin derecho a examinarse.
- 2. Cada estudiante debe presentar su propio manual de laboratorio todos los días.
- 3. Contar con los siguientes conocimientos adecuados:
	- Conocer la teoría de la práctica a realizar.
	- Respeto dentro del laboratorio hacia los catedráticos o compañeros (as).

La falta a cualquiera de los incisos anteriores será motivo de una inasistencia.

- 4. Materiales que deben de traer para el laboratorio:
	- Computadora
	- Mouse
- 5. No se permite el uso de teléfono celular dentro del laboratorio, visitas durante la realización de la práctica.
- 6. Se prohíbe terminantemente comer, beber, fumar y masticar chicle dentro del laboratorio. Éstos también serán motivos para ser expulsado del laboratorio.

# **NORMAS DE SEGURIDAD Y PREVENCION DE ACCIDENTES DENTRO DEL LABORATORIO**

- 1. Queda estrictamente prohibido usar short y/o sandalias.
- 2. Cualquier accidente, aún la menor lesión debe informarse de inmediato al instructor del laboratorio. ¡no dude en pedir ayuda si tiene un problema!
- 3. Leer el manual de laboratorio cuidadosamente antes de ingresar al mismo, esto le ayudará en la toma de datos y a mejorar su seguridad y eficacia en el laboratorio.
- 4. Mantener siempre limpias las mesas y aparatos de laboratorio.
- 5. Colocar sobre la mesa de trabajo solo aquellos utensilios que sean indispensables para la realización de la práctica.
- 6. Al terminar la práctica de laboratorio asegúrese de que la mesa quede limpia.
- 7. No se permite correr o jugar dentro del laboratorio.

Cualquier infracción a alguna de las anteriores reglas, lo hacen acreedor a la expulsión de la práctica del día, perdiendo su asistencia a la misma, aunque se haya hecho acto de presencia.

**Nota: es de suma importancia que el estudiante tenga instalado el software de AutoCAD en su laptop.** 

# **PRACTICA No. 1 TIPOS DE FORMATOS**

## **Objetivo de la práctica**

• Elaborar diferentes tipos de formatos de dibujo.

## **Fundamentos teóricos**

Las hojas de trabajo utilizadas en el dibujo se le denominan formatos, el papel del formato en donde se realiza el plano puede ser de dos formas: papel bond blanco cuando se trata de dibujar con lápiz o a tinta, y de calco o mantequilla cuando se trabaja con tinta, debe ser de buen grosor o calidad.

Para obtener cada formato se aplica la regla del doblado que dice: **todo formato se obtiene partiendo en dos el inmediatamente superior**. De aquí resulta que la relación entre dos formatos sucesivo es 1:2

Las dimensiones de los formatos tienen que estar normalizadas internacionalmente, por ejemplo: en Guatemala rige la norma COGUANOR, que coincide con la norma alemana DIN 476

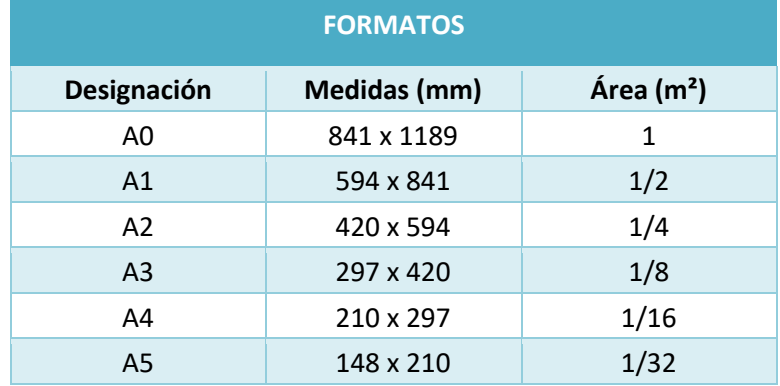

#### **Figura 1. Medidas Formato A2**

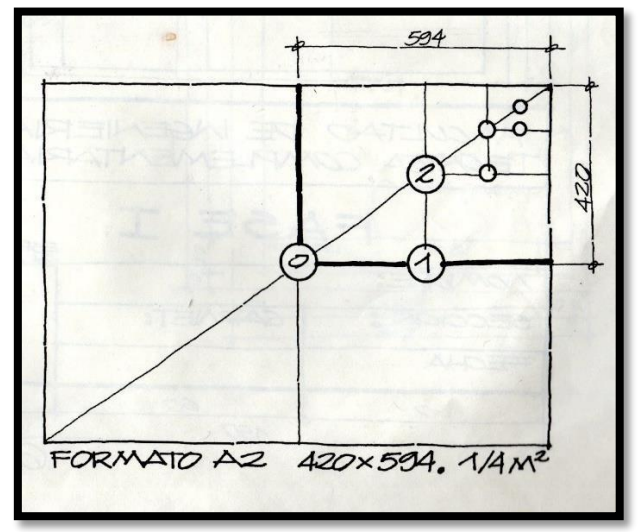

*Fuente: Técnica Complementaria 1. Arq. Juan Alberto Ortíz Esturban*

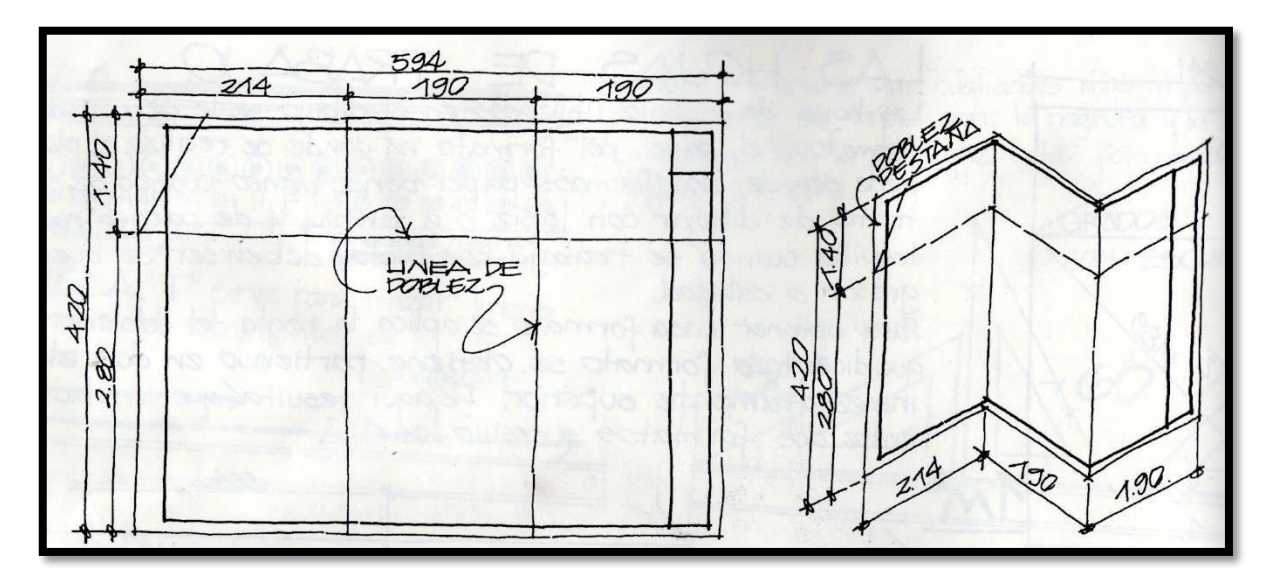

**Figura 2. Dobles Formato A2**

*Fuente: Técnica Complementaria 1. Arq. Juan Alberto Ortíz Esturban* 

#### **Margen**

El ancho mínimo de los márgenes será de 7 mm para formatos pequeños (A2, A3 Y A4) y de 10 mm para formatos de mayor tamaño.

**Margen de archivo:** Se prevé un margen de archivo para poder realizar las perforaciones pertinentes que permitan fijar el plano en un archivador. Este margen debe tener una anchura mínima de 20 mm y deberá situarse en el borde izquierdo del formato.

#### **Rotulación**

Todo plano profesional debe de contener un cuadro de rotulación el cual conocemos como "cajetín" el cual es necesario para facilitar la identificación y comprensión del dibujo. Consiste en colocar la información que necesita el plano para que diferentes personas puedan identificar el contenido de este. El cuadro de rotulación debe situarse dentro de la zona de ejecución del dibujo, ocupando el ángulo inferior derecho de la misma. Se permite utilizar formatos horizontales en posiciones verticales y viceversa, media vez contenga la información necesaria y se pueda leer de manera clara. Las dimensiones del cajetín dependerán de los márgenes que se apliquen a cada formato, y no podrán ser superiores a 185 mm de largo por 277 mm de alto.

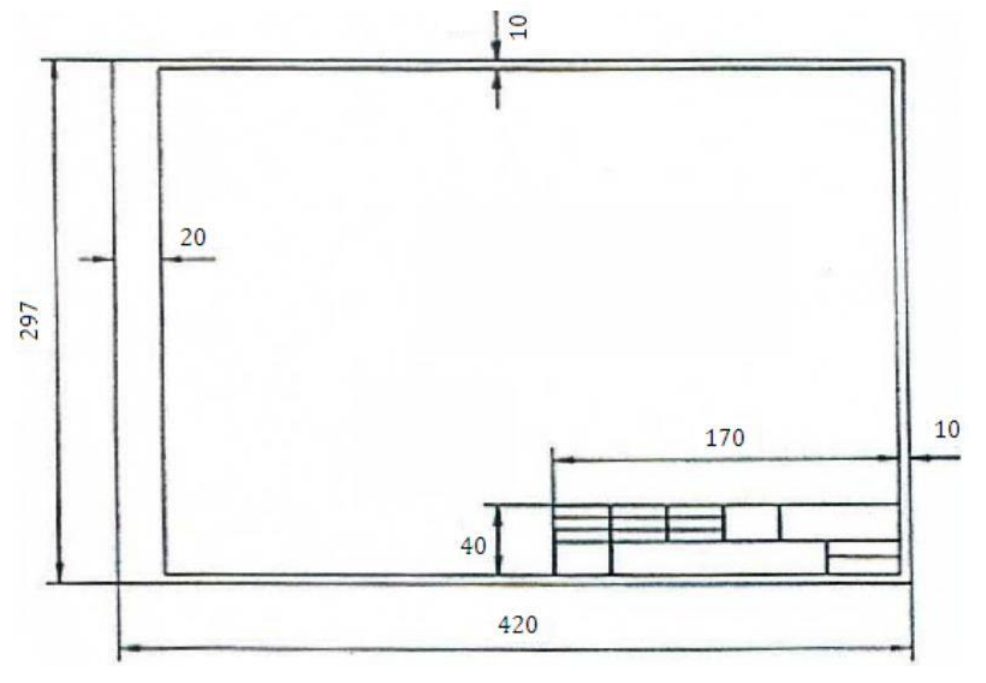

#### **Figura 3. Márgenes y Rotulación Formato A3**

*Fuente: Elaboración propia* 

## **Instructivo de la practica**

#### **Equipo**

- Laptop
	- **Mouse**

#### **Desarrollo de la práctica**

#### **Ejercicio**

Desarrollar en AutoCAD los siguientes formatos: A2 y A3, con sus respectivos márgenes y cuadro de rotulación.

# **Hoja de trabajo No. 1**

- Desarrollar en AutoCAD el siguiente formato: A1, con sus respectivos márgenes y cuadro de rotulación. **(Impreso y con su respectivo dobles tamaño oficio)**
- Entregar el formato A1 en folder tamaño oficio, color rojo.

# **PRACTICA No. 2 ESCALA**

# **Objetivo de la práctica**

• Que el estudiante comprenda y aplique correctamente las escalas en el dibujo técnico.

# **Fundamentos teóricos**

#### **Escala**

Es la relación entre las longitudes medidas en el dibujo y las longitudes de la realidad que representan.

El objetivo fundamental del uso de las escalas, es poder dibujar objetos grandes como: terrenos, edificios, que por su gran tamaño no podrían ser representados a escala natural en una hoja de papel, y también objetos muy pequeños como: piezas de un reloj, de una máquina, necesitan ser ampliados para poder ser visualizados claramente.

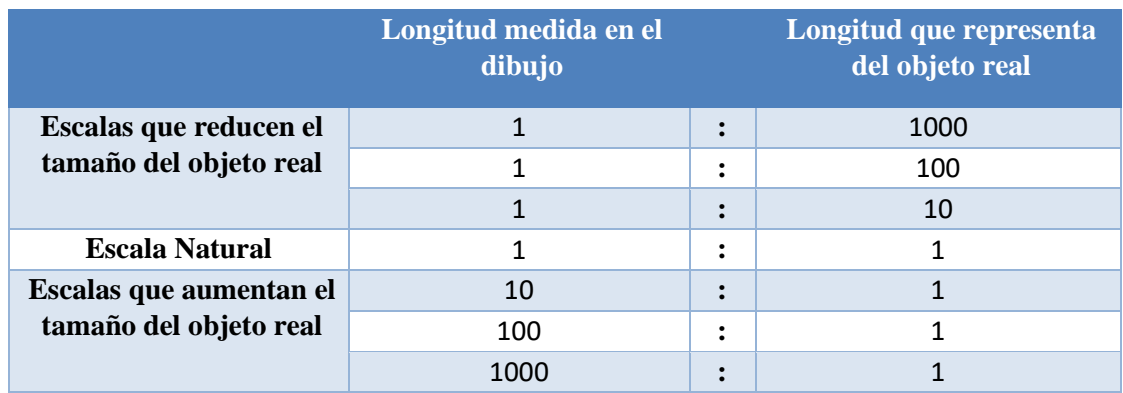

Para una mejor ilustración de lo que sucede al usar diversas escalas véase el siguiente ejemplo.

#### **Conversión de las dimensiones de un objeto a una escala diferente**

Existen un número incontable de escalas, las de uso común son las que se encuentran en el escalímetro, cuando se dibuja a una escala común no hay necesidad de hacer conversiones, pero, si debido a razones de espacio disponibles, normas, restricciones, etc. Es necesario usar una escala que no esté en el escalímetro, ni sea múltiplo de una de ellas hay que realizar una conversión, seguir los siguientes pasos:

- 1. Si la escala pedida aumentará o disminuirá el objeto.
- 2. Si las dimensiones están en metros o pulgadas.
- 3. El resultado de la conversión estará dado en centímetros, usar escala natural para medir.

Medida en el dibujo = longitud real **x** factor conversión escala pedida

#### **Ejemplo**

Representar en escala 1:100 una longitud de 3 metros.

(3.00 m / 100) \* (100 cm/m) = **3 cm (redujo 100 veces)** 

Representar en escala 10:1

#### X = 3cm \* 10 = **30 cm (amplio 10 veces) Instructivo de la**

# **practica**

#### **Equipo**

- Laptop
- Mouse

#### **Desarrollo de la práctica**

Dibujar en AutoCAD las siguientes figuras geométricas en diferentes escalas.

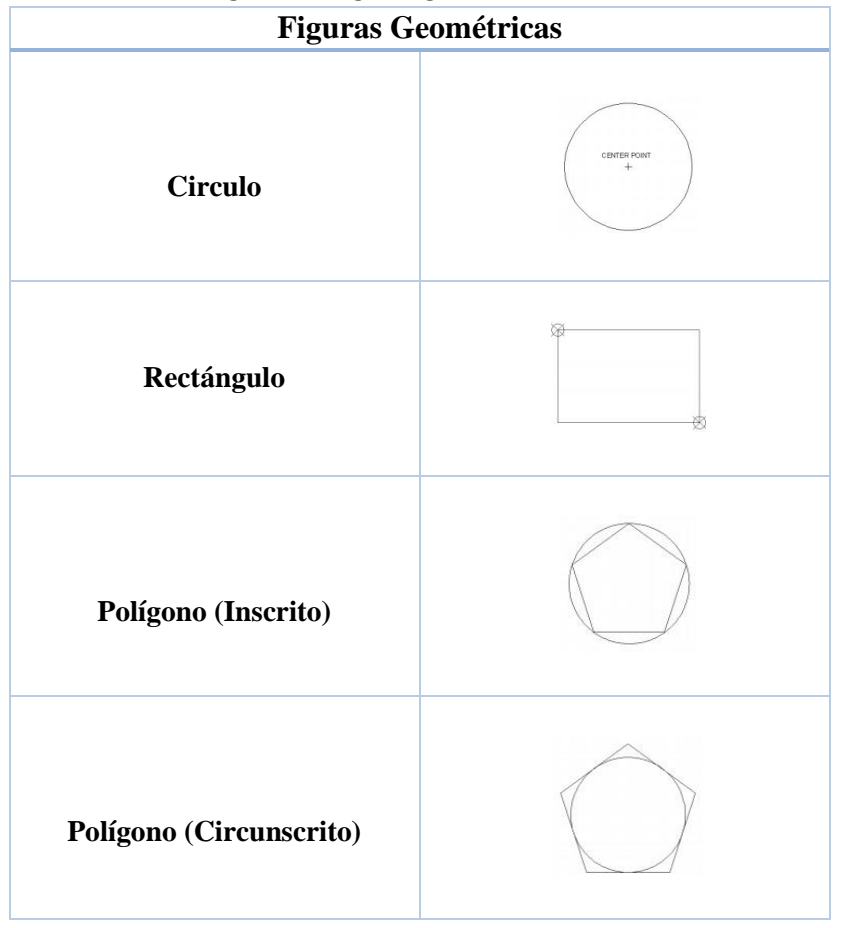

**Nota: Las escalas se les estará proporcionando en el laboratorio** 

# **Hoja de trabajo 2**

• Dibujar en AutoCAD las siguientes figuras en diferentes escalas.

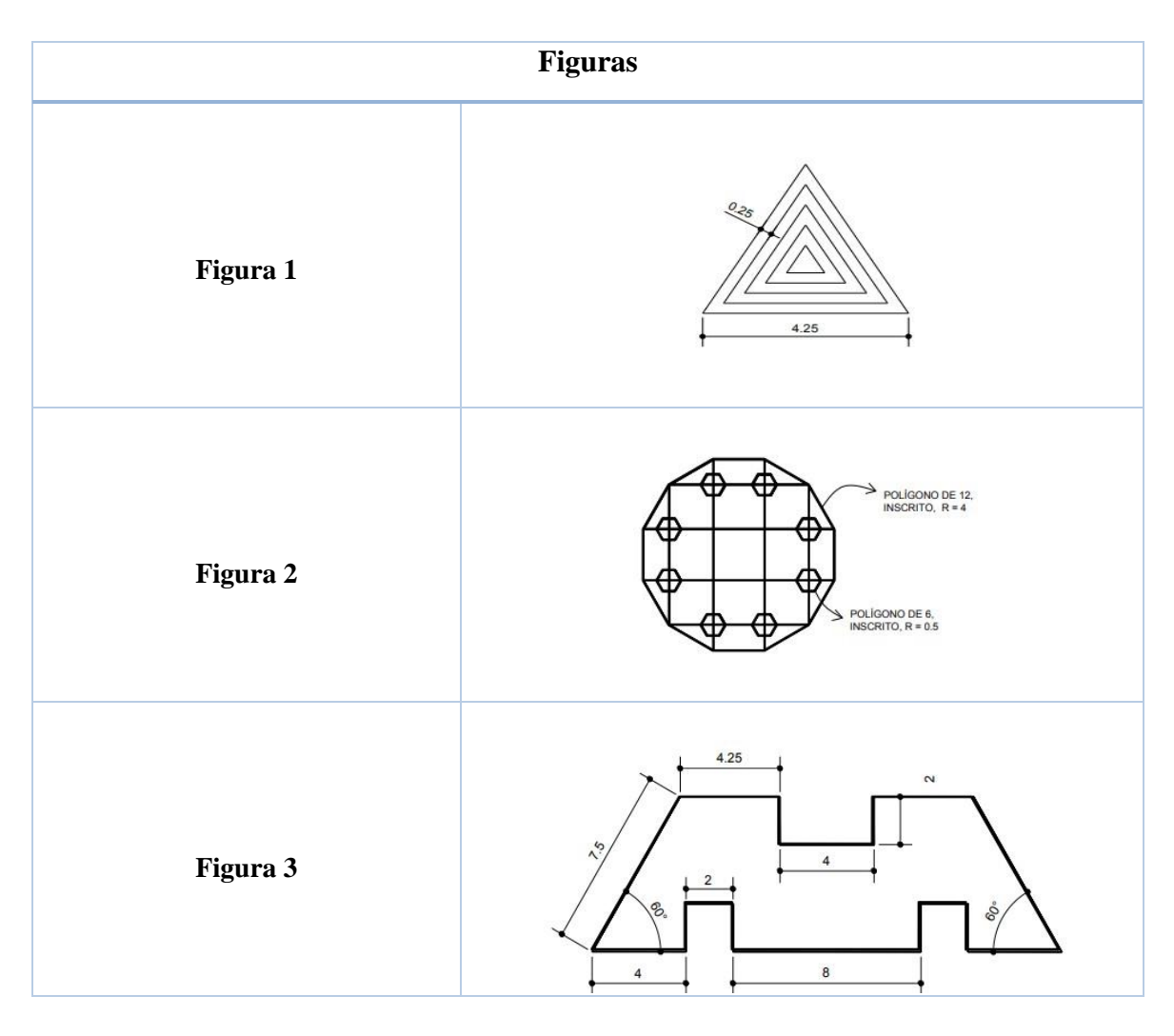

#### **Nota:**

- Las escalas se les estará proporcionando en el laboratorio
- Entregar las tres figuras en formato A1, con sus respectivos márgenes y cuadro de rotulación.

#### **(Impreso y con su respectivo dobles tamaño oficio)**

Entregar el formato A1 en folder tamaño oficio, color

rojo.

# **PRACTICA No. 3 PROYECCIONES ORTOGONALES**

# **Objetivo de la práctica**

• Que el estudiante comprenda y aplique correctamente las proyecciones ortogonales

## **Fundamentos teóricos**

Todos los dibujos técnicos se construyen con base en sistemas comunes de proyección. En donde la proyección es la relación entre un punto en el espacio y su representación en un plano seleccionado. Veremos tres tipos de proyecciones que son las más utilizadas.

#### **Proyecciones Ortogonales (2 dimensiones)**

Vista superior, vista frontal, vista lateral (planta, elevación y perfil) de un objeto.

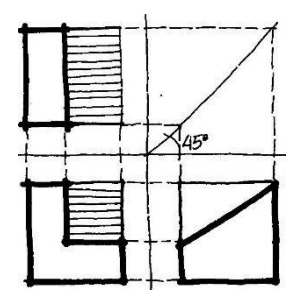

**Proyecciones Axonométricas (3 dimensiones)** o Isométrica: Tres ejes rectangulares formando ángulos iguales con el plano del dibujo isométrico.

> o Dimétrica: Dos de los tres ejes forman ángulos iguales con el plano. o Trimétrica: Tres ejes forman ángulos desiguales con el plano.

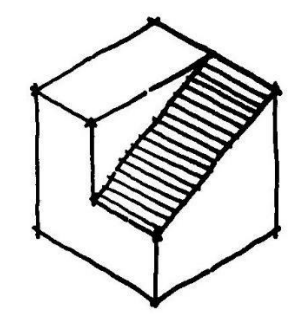

**Proyección Central**  Perspectiva.

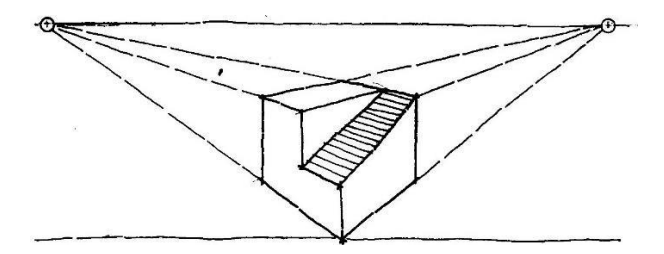

#### **Proyecciones Ortogonales**

Para comprender un objeto cualquiera, es necesario tener la información exacta en cuanto a su forma y dimensiones. Como no hay una forma de dibujar el objeto, en donde nos presente sus tres dimensiones principales: longitud, altura y profundidad, sin que este se distorsione, es necesario emplear dibujos de proyecciones múltiples, que faciliten la compresión de más de dos vistas del objeto sin presentarlo deformado. Las proyecciones más utilizadas son: Vista superior, vista frontal, vista lateral. El dibujante puede escoger el lado del objeto donde se encontrará su vista superior, así como la vista frontal, aunque es recomendable que la vista frontal sea la que tenga más detalles del objeto, así brindar mayor información.

## **Instructivo de la practica**

#### **Equipo**

- Laptop
- **Mouse**

#### **Desarrollo de la práctica**

#### **Ejercicio**

Dibujar en AutoCAD la siguiente figura con sus respectivas proyecciones: Vista superior, vista frontal y vista lateral.

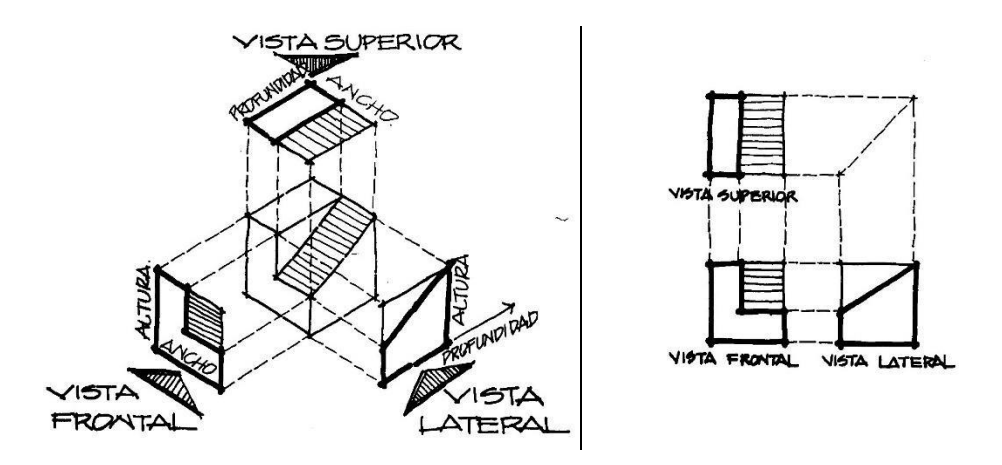

**Nota: Las dimensiones de la figura se les estará proporcionando en el laboratorio** 

## **Hoja de trabajo No. 3**

Dibujar en AutoCAD la siguiente figura con sus respectivas proyecciones: Vista superior, vista frontal y vista lateral.

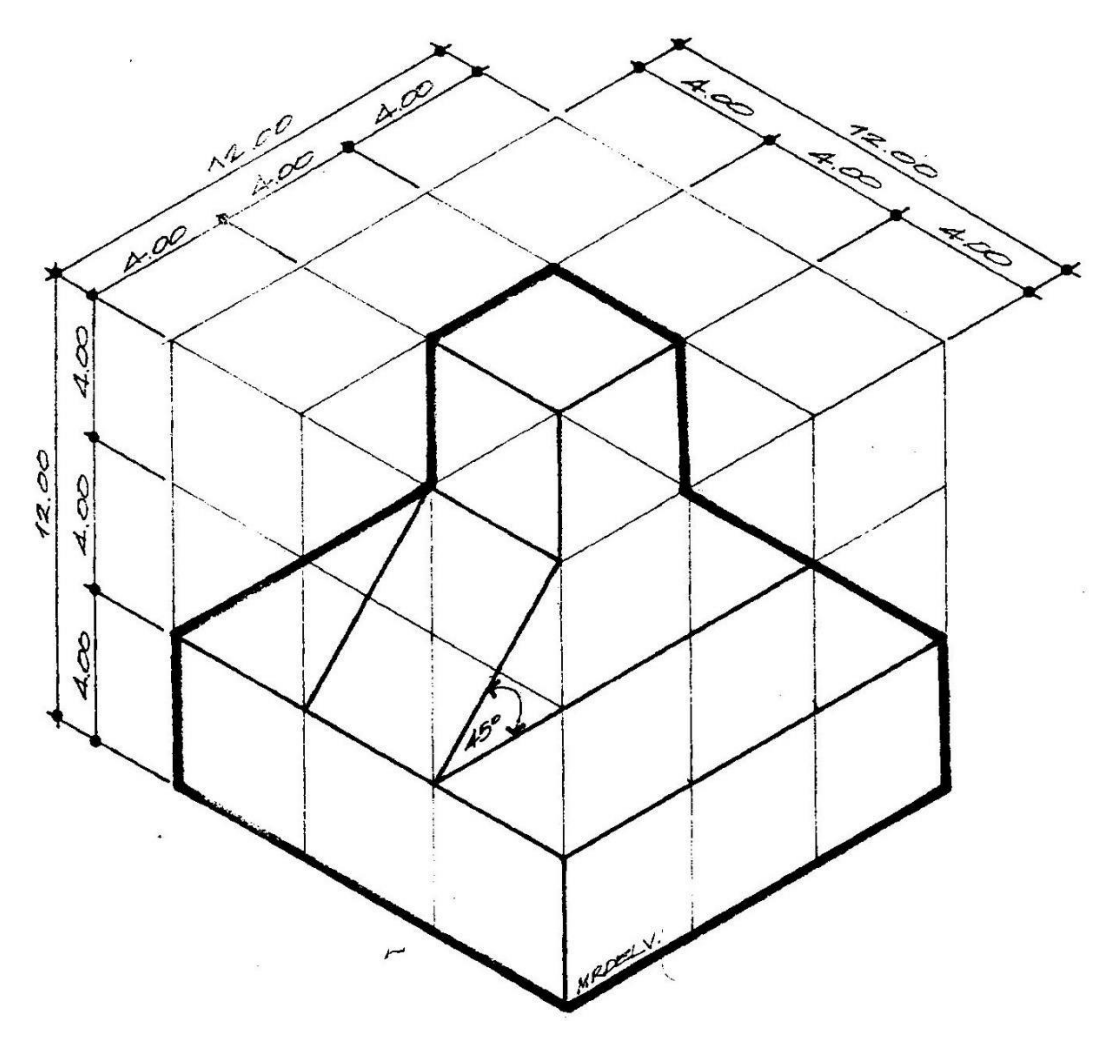

#### **Nota:**

- La escala de la figura se les estará proporcionando en el laboratorio.
- Entregar la figura en formato A1, con sus respectivos márgenes y cuadro de rotulación. **(Impreso y con su respectivo dobles tamaño oficio)** Entregar el formato A1 en folder tamaño oficio, color rojo.

# **PRACTICA No. 4 PROYECCIONES AXONOMETRICAS**

# **Objetivo de la práctica**

• Que el estudiante comprenda y aplique correctamente las proyecciones axonométricas

# **Fundamentos teóricos**

Anteriormente se mencionó que en las proyecciones axonométricas se considera que el observador se encuentra en el infinito y que los rayos visuales son paralelos entre sí y perpendiculares al plano de proyección. **"Las características principales de la proyección axonométricas es la posición inclinada del objeto respecto al plano de proyección. Como las aristas principales están inclinadas respecto al plano de proyección, las longitudes de las líneas, el tamaño de los ángulos y las proporciones generales del objeto varían en un número infinito de proporciones"**. La definición de la palabra axonométrica. Designa un método de proyección (axonométrica), en la cual el objeto tridimensional está representado por un dibujo (dibujo axonométrico) con todos sus ejes dibujados a escala exacta, lo cual da por resultado la distorsión opcional de diagonales y curvas. Se puede decir que la proyección axonométrica es la representación de un solo plano (como superficie de dibujo) de un objeto tridimensional colocado cierto ángulo respecto del plano de proyección.

#### **Tipos de dibujo axonométrico**

Dependiendo el número de esquinas, y proporción, los dibujos axonométricos se clasifican en las siguientes tres divisiones.

- o Isométrico o Militar o Caballera
- **Isométrico** o Las tres superficies visibles tienen la misma importancia o Relativamente inflexible
	- o Las plantas y elevaciones ortogonales no se pueden usar nunca en una isométrica o Tres lados y ángulos iguales

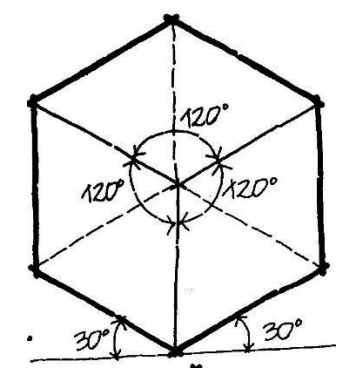

- **Militar** o La militar 45˚/45˚ tiene un punto de vista más alto que la isométrica y los planos horizontales reciben más importancia.
	- o Se pueden utilizar plantas ortogonales ya que tienen la ventaja de mostrarla en su verdadera magnitud, así como mantener las formas circulares.
	- o **Dimétrica:** Dos lados y ángulos iguales y un lado e ángulo desigual.

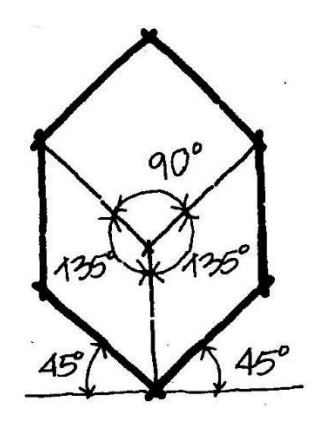

**Caballera** o Un plano vertical permanece paralelo a la superficie del dibujo, mostrándose en verdadera magnitud, forma y proporción.

o **Trimétrica:** Tres lados y ángulos desiguales.

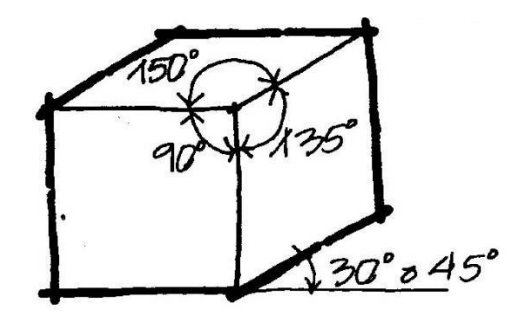

## **Instructivo de la practica**

**Equipo** 

- Laptop
- **Mouse**

**Desarrollo de la práctica** 

**Ejercicio** 

Realice el siguiente círculo en proyección axonométrica.

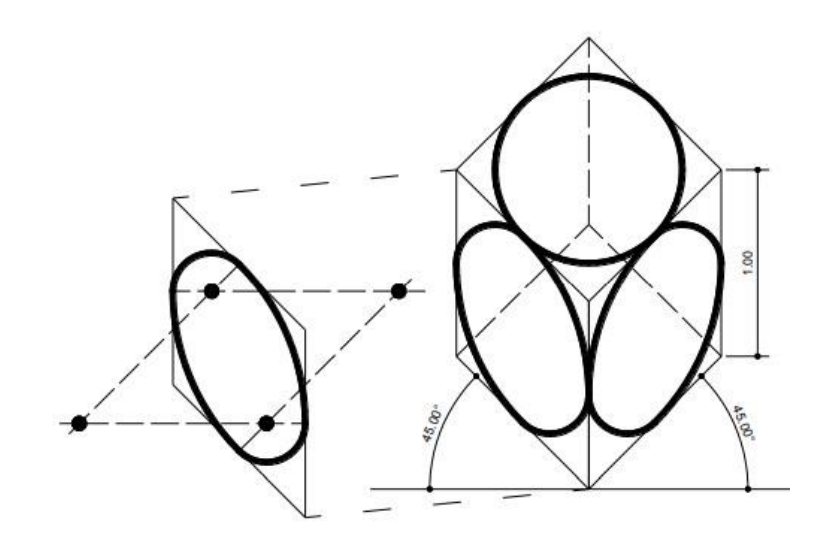

## **Hoja de trabajo No. 4**

Dibujar en AutoCAD la siguiente figura con sus respectivas proyecciones: Vista superior, vista frontal y vista lateral.

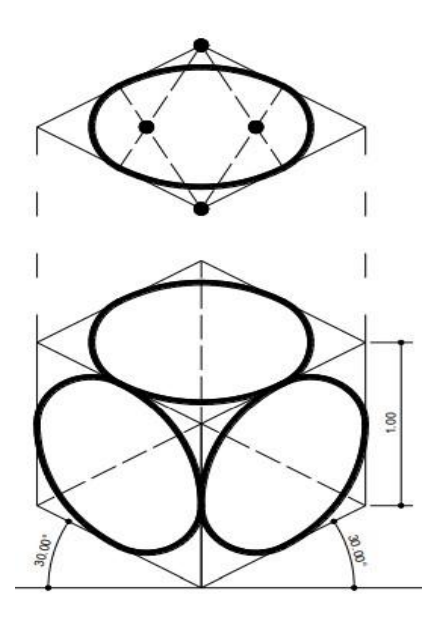

**Nota:** 

- La escala de la figura se les estará proporcionando en el laboratorio.
- Entregar la figura en formato A1, con sus respectivos márgenes y cuadro de rotulación. **(Impreso y con su respectivo dobles tamaño oficio)**
- Entregar el formato A1 en folder tamaño oficio, color rojo.

# **REPORTE**

Cada estudiante debe llevar una bitácora de trabajo sobre las prácticas del laboratorio, luego de esto debe redactar un manual de usuario para describir el concepto de cada herramienta utilizada, la combinación de comandos, el uso de estos comandos y los pasos necesarios para realizar los ejercicios visto en clase.

# **BIBLIOGRAFÍA**

- Mendoza Dubón, Erwin Alfonso; Introducción al Dibujo Computarizado. 2019.
- Ortíz Esturban, Juan Alberto; Técnica Complementaria 1 "Dibujo de ingeniería". Editorial FENIX, 2005.